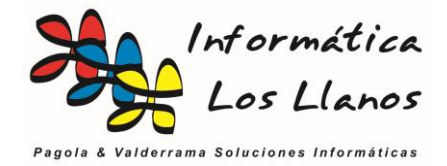

## **Configurar Envío por Mail a través de cuenta de Gmail**

## **Configuración de GMail**

Antes de nada, es necesario configurar la cuenta de Gmail para que permita ser utilizada por aplicaciones externas, ya que si no, el sistema bloqueará cualquier intento de inicio de sesión desde a **Gmail** desde la aplicación **GN40 Gestión Comercial**.

Este procedimiento se realiza desde los *ajustes de la cuenta***,** *seguridad, acceso de aplicaciones poco seguras*

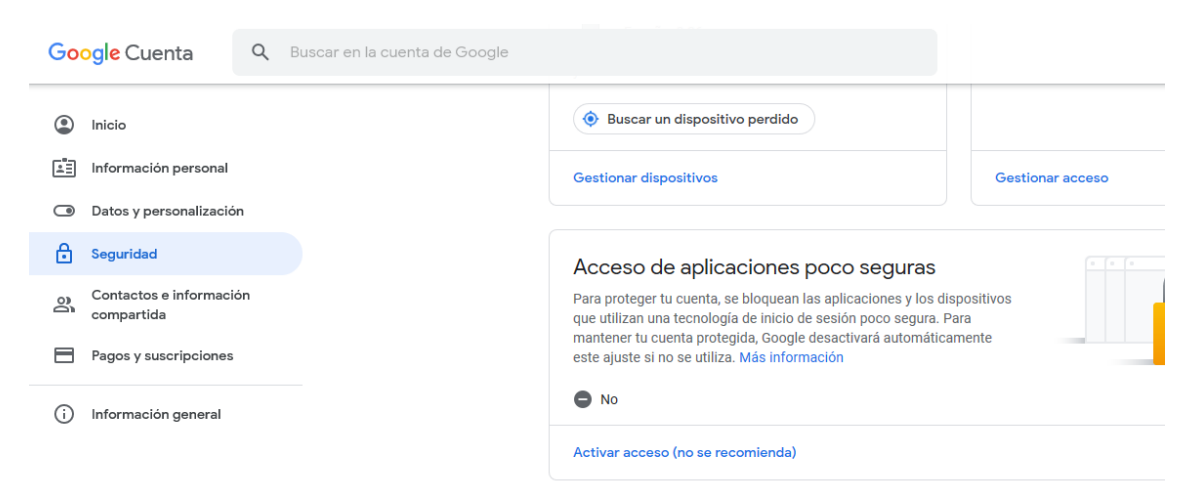

Es necesario cambiar de menú para que se habiliten los cambios. El resultado debería ser el siguiente:

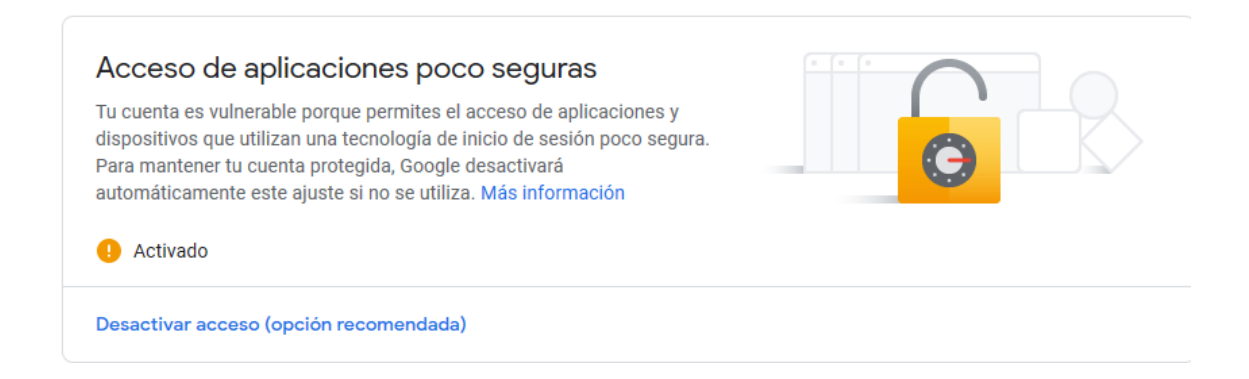

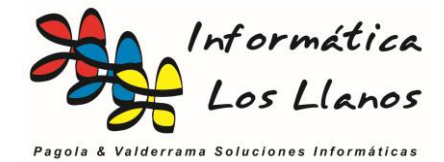

## **Configuración de GN 40 Gestión Comercial**

Dentro del apartado de configuración del envío únicamente es necesario realizar las siguientes configuraciones:

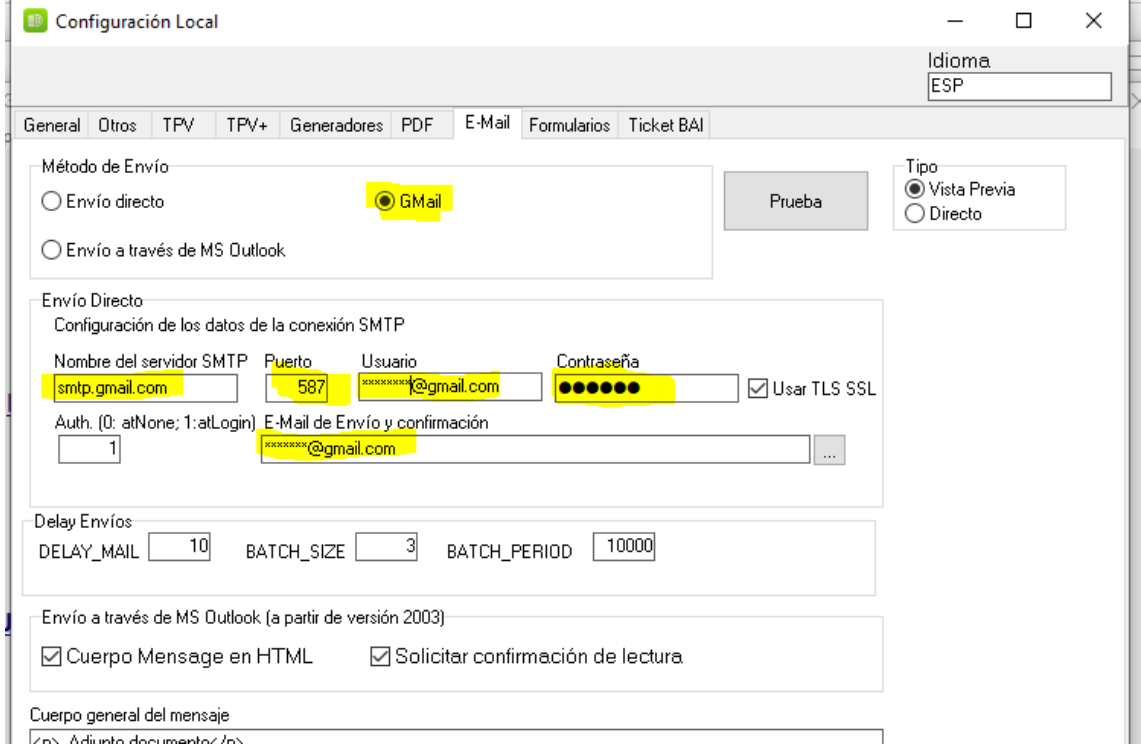

El resto de instrucciones para configurar el envío de correos a través de GN40 están en el enlace [http://www.informaticalosllanos.com/soporte/tutoriales/configurar\\_envio\\_mail.pdf](http://www.informaticalosllanos.com/soporte/tutoriales/configurar_envio_mail.pdf)

**Nota**: Requier[e la versión de la aplicación GN40 Gestión comercial 6.4.0.4](http://www.informaticalosllanos.com/versionGN.php) o superior